# USING

### PLACE A CALL ON HOLD

While on a call, press the **HOLD** key.

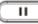

## TAKE A CALL OFF HOLD

To resume the call, press the **HOLD** key again **II** or press the flashing LINE key.

### **CALL TRANSFER to PHONE**

While on a call, press the **TRANSFER** key,

Dial the extension number, or external 10-digit telephone number where you wish to transfer the call:

- a) press the transfer key again to immediately transfer the call passing the external caller ID, or
- b) press Send or # prior to the transfer button, the call is still attended (showing your CLID), even though you did not wait on the remote party to answer.

NOTE: You may also transfer to external telephone numbers (e.g. another office, mobile phone, etc.).

## CALL TRANSFER to VOICEMAIL

While on a call, press the **TRANSFER** key, then dial \* plus the extension number (e.g. \*1000), press SEND (or press the # key), then press TRANSFER again **2** to complete the transfer.

# USING

### VOICEMAIL

Your MESSAGE WAITING indicator on the top right corner of your phone is flashing red when you have a new voicemail message.

You may also receive a copy of your voicemail message in a pre-configured email Inbox. Consult your System Administrator to determine your Voicemail pre-configured User Preferences/Settings.

## RETRIEVE VOICEMAIL from YOUR PHONE

- 1) Press the Message key
- 2) Dial your Password \_
- 3) Follow the Voice Prompts

## RETRIEVE VOICEMAIL from ANOTHER PHONE:

From another INTERNAL Phone:

- 1) Dial \*98,
- 2) Dial your mailbox number (ext. no.)
- 3) Dial your Password

### From an **EXTERNAL** Phone:

Place a call to one of your ComNet Lines:

- a. If Answered Live, ask to be transferred to your Voicemail, During your own Voicemail Greeting, Dial \* then your Password
- b. If Answered by a greeting (Automated Attendant or a voicemail greeting), Dial \*98 then your mailbox number,

http://www.AffiliatedCom.com Help Desk 214.382.9945

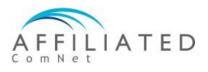

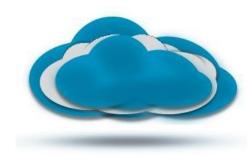

## clear cloud UNISON

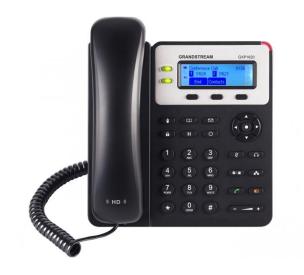

## Grandstream GXP1625 VoIP Phone QuickStart Guide

Document Release 3.2 July, 2017

# SETUP

Your Phone has been pre-configured to seamlessly operate with the Affiliated ComNet Clear Cloud UNISON network after proper network connection has been made and power has been applied.

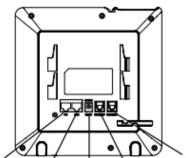

PC Port LAN Port Power Headset Port Handset Port

Once connected, please take a few moments to complete the following Setup practices in order to simplify, unify, and enhance everyone's experience:

### FROM YOUR DESKPHONE:

- 1) Note Extension number \_\_\_\_\_
- 2) Press the Message key
- 3) Dial your Password \_\_\_\_\_#
- 4) Listen to voice prompts, press option '0' for mailbox setup:
  - a) Record your **Unavailable** Voicemail Greeting
  - b) Record your **Busy** Voicemail Greeting
  - c) Record/change other mailbox options as desired.

http://www.AffiliatedCom.com Help Desk 214.382.9945

# USING

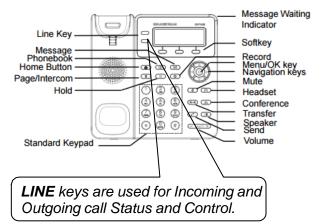

## PLACE A CALL

Dial the Extension or Outside Telephone Number, then press the **# or** (**send**)

- Continue talking Handsfree, or
- Lift Handset, or
- Press **HEADSET**(if using Headset)

To toggle between Handset mode and Handsfree mode, press the **SPEAKER/Handsfree key**.

There is no need to dial a '1' in front of any telephone number when placing calls throughout the United States or Canada.

### VOLUME ADJUSTMENT

While on a call, press the Volume Up (+) or Down (-) key. The Volume Adjustment effects the active device (e.g. Ringer when idle, handset when using handset, speaker when using speaker, etc.).

http://www.AffiliatedCom.com Help Desk 214.382.9945

# USING

## END A CALL

While on a call:

- Press SPEAKER key, or
- Replace Handset, or
- Press the END CALL soft key, or
- Press HEADSET(if using Headset)

## ANSWER A CALL RINGING to YOUR PHONE

To answer a call ringing at your phone:

- Press SPEAKER key, or
- Lift Handset, or
- Press HEADSET(if using Headset)

## ANSWER A CALL RINGING tO ANOTHER PHONE

To answer a call ringing at another telephone:

- Press SPEAKER key, or
- Lift Handset, or
- Press HEADSET(if using Headset)

**Dial** \*\* then the **Extension Number** of the ringing telephone.